# Contacts please

An application template for the *Please* data management system.

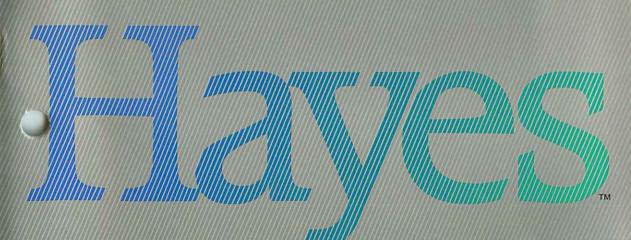

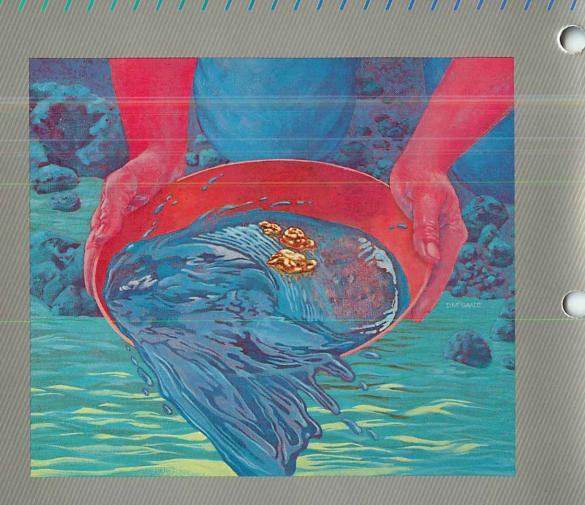

 $\bigcirc$ 

# Nalose on Comernis

| Introduction                                  |    |
|-----------------------------------------------|----|
| What Do I Need?                               |    |
| Definition of Fields                          |    |
| Modifying the Database Structure              | le |
| Harris 201 Arris House                        | 18 |
| Selecting Output Plans                        | 10 |
|                                               | 17 |
|                                               | 18 |
|                                               | 19 |
| Appendix B: Output Plan Listings and Examples | 21 |
|                                               | 51 |
| Appendix D: Archiving Contact Records         | 53 |
| Appendix E: Copying Databases from            |    |
|                                               | 58 |
|                                               | jC |

# Introduction

| The efficiency of your business can be greatly enhanced by a well-organized, always current source of contact information.                                                                        |
|----------------------------------------------------------------------------------------------------|
| Sales opportunities may slip by if you can't pinpoint the best<br>customers. Keeping phone numbers and addresses up-to-date.                                                                      |
| and even finding that important phone number when you need<br>it in a hurry, is difficult if your information is not easily handled<br>and retrieved. The Contacts application, with the power of |
| <i>Please</i> , organizes your sales information, helps you update it with minimum effort, and lets you easily access it the minute you need it.                                                  |

With the Contacts application. you can easily accomplish the following tasks.

#### Locating key business contacts

This application maintains a list of contacts and a wealth of information about each. Use the Contacts application to produce instant lists of customers grouped by product, level of sales. location—whatever characteristic matters at the moment.

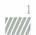

| • | Generating<br>mailing labels | After using the Contacts application to produce a list of<br>customers you need to contact by mail, you can save time<br>addressing letters by printing mailing labels with names and<br>complete addresses. You can also generate, in the same<br>operation, labels with your return address. |
|---|------------------------------|----------------------------------------------------------------------------------------------------|
|   | Tracking<br>purchase levels  | Enter sales data into the Contacts database whenever sales are<br>made, and this application will give the information back to you<br>in a variety of useful forms so you can tell who is buying what<br>at the greatest or lowest rate.                                                       |
|   | Purging old<br>records       | When a contact is no longer current or useful, you can easily<br>remove the appropriate record from your database, having first<br>stored the information in another location so you can refer to it<br>when needed.                                                                           |
|   |                              |                                                                                                    |

\/////

# What Do I Need?

The Contacts application is designed for use with *Please*. To use it, you need the *Please* program disk and User's Guide. All of the fields for this application are located on your Application disk. All you have to do is enter the names and data for each contact.

Gathering your<br/>informationAn important beginning step toward using the Contacts applica-<br/>tion is to gather and organize your data for each of your customers.<br/>This will save you time when you actually begin entering infor-<br/>mation into your database.

Information needed for the Contacts application is defined by the field names of the database structure. For each field, information is entered and stored for future use.

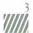

# **Definition of Fields**

The following are the Contacts fields and descriptions of the information you should have before you begin using the Contacts database. Field names are shown here as they appear in the actual database structure and in Quick Lists: some names appear in a slightly different form when displayed on the screen.

**COMPANY:** The name of the company you are doing business with is entered here.

**OWNER-OR-HOLDING-CO**.: The name of the company owner. or of the holding company, is entered here.

ADDRESS: The company's street address is entered here.

CITY: Enter the name of the city in which the company is located.

**STATE:** The state in which the company is located is identified here by standard postal abbreviation.

ZIP: The zip code for the company is entered here.

TELEPHONE: The company's telephone number is entered here.

**KEY-CONTACT:** The name of the person in the company that can assist you most with your usual business is entered here.

**CONTACT-TITLE:** The title or position of your key contact is entered here.

**OTHER-CONTACT:** Enter the name of an alternate contact within the company.

**TYPE-OF-CUSTOMER:** Categorize contacts with an entry in this field, such as DEALER, RETAILER, WHOLESALER, or DISTRIBUTOR.

**PRODUCT-#1**, **#2**, **#3**: Enter an identifier. of your own standard system, to identify product names/lines/groups.

**PURCHASE LEVEL-#1**, **#2**, **#3**: The purchase levels, in dollars, pounds, or numbers, are entered in these fields.

DATE-FIRST-CONTACT: The date of first contact with the customer is entered here.

**PERSON-IST-CONTACT:** The name of your first contact within the company is entered here.

**PERSON-ASSIGNED:** The name of your regular, assigned contact within the company is entered here.

**DATE-LAST-CONTACTED:** The last date on which you spoke to your contact is entered here.

# Modifying the Database Structure

The Contacts database contains the 21 predefined fields previously described. You may have certain needs that are not addressed by these fields. If so, *Please* allows you to add fields to the database structure, giving you the power to customize your database.

Note: After you add fields to the database, you must add them to the Special Screen Format. Even though added fields go to the bottom of the database structure, you can place them wherever you wish on the input screen. (See the *Please* User's Guide for details on Special Screen Formats.)

**By the Way**: If you wish to add new fields to the database structure, you must do so **before** adding any information to the database.

Warning: Do not delete any fields. You can change a field name to reflect other information you would like to keep, but deleting a field will destroy the Output Plans and Special Screen Format. Also, if you try to insert (rather than add) any fields, the Special Screen Format and all Output Plans will be destroyed.

6

The following are possible changes you may want to make to the database structure.

- If companies with which you do business deal with several different product lines, more PRODUCT fields could be added.
- If most of your business is done on credit, fields for noting Payment Terms and Discount Rates could be added.

When changing the database structure, refer to the original database structure listing in Appendix A. This listing shows how the fields have been defined for the Contacts database.

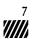

### **Entering Your Data**

If you have the necessary information described in the "Definition of Fields" section, you are ready to begin entering data. You may want to make a backup copy of your Application disk before beginning. To do this, refer to Ready, Set, Go!, provided with the *Please* User's Guide.

When you are ready, start *Please* by following the instructions in Ready. Set. Go! The Master Menu will appear on your screen.

| STEP 1: PRESS: | F1                                          | To Choose a Database to<br>Use                                       |
|----------------|---------------------------------------------|----------------------------------------------------------------------|
| STEP 2: PRESS: | В                                           | To specify the disk drive<br>where the Application disk<br>is stored |
| STEP 3: TYPE:  | [The number of<br>the Contacts<br>database] | To select the Contacts<br>database                                   |
| PRESS:         | له                                          |                                                                      |
| STEP 4: PRESS: | F2                                          | To begin entering names<br>and information into your<br>database     |

Follow the prompts and enter the required data for each field. using the following guidelines:

- Enter all information in capital letters. This is not a requirement, but helps reduce confusion when generating reports.
- Decide on standard spellings and abbreviations for the information you are using.

Once you have entered the contacts information and data. press **Esc** to return to the Master Menu.

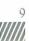

## Selecting Output Plans

10

Sixteen Output Plans are provided with this application. Each plan helps you perform a specific task, as described in the following pages.

The Output Plans are located on the Application diskette and are identified by a letter and number. The plan IDs for this application are:

- L01 Customer and Key Contacts List
- L02 Customer Purchase Levels and Totals
- L03 Customers Not Contacted In Last Month
- L04 Purchase Level by State
- L05 Company Dealer List
- L06 Assigned Contacts Within Company
- L07 Customers with 0.00 Purchase Levels
- L08 Purchase Levels in Descending Order
- L09 Company Retail Customer List
- L10 Individual Purchase Levels by Product
- F01 Key Contact Mailing Labels
- F02 Dealer Mailing Labels
- F03 Retailer Mailing Labels
- E01 Export to Word Processing
- E50 Archive
- R50 Purge Outdated Accounts

With *Please*, you can easily modify any or all of these plans, and can add additional plans of your own design. Appendix B provides the Output Plan listings and sample outputs generated by each plan. Refer to Appendix B when you need to modify any of the Output Plans.

The Output Plan included with the Contacts application are as follows.

#### Customer and Key Contacts List-L01

The report generated by this Output Plan is a complete list of key contacts in all companies with which you do business. Included is the following information:

- Company name
- Key contact
- Telephone number
- Customer Purchase Levels and Totals—L02

You may occasionally need to make decisions based on a customer's projected purchase levels. When you need to verify customer projections, or simply want to identify a customer's purchase level at the moment, process this plan to produce a report with the following information:

- Company name
- Purchase level
- A summary of total. minimum. maximum, and average purchase levels.

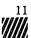

#### Customers Not Contacted in Last Month-L03

This plan lists the customers you haven't contacted within the last month. A handy reference for calls you may need to make soon, the list provides the following information:

- Company name
- Contact name
- Contact phone number
- Last contact date

#### Purchase Level by State-L04

It is sometimes helpful to identify certain states where sales are either very good or very weak. This plan does both. by giving you the following information:

- Company names, grouped by State
- Purchase level of each company
- Purchase level subtotal of each State
- A summary report of total purchase level and minimum. maximum, and average levels

#### Company Dealer List-L05

When you have a special deal or advertising offer, process this plan to produce a list of customers identified as DEALERS in Field 11. The list features the name of the company and the telephone number.

#### Assigned Contacts Within Company–L06

You occasionally find yourself assigned to a contact within a company other than the person with whom you originally dealt. This plan produces a handy list of all records with an entry in the PERSON-ASSIGNED field, and includes:

- Company name
- Contact name
- Telephone number

#### Customers With 0.00 Purchase Levels-L07

The best way to identify records no longer needed in your database is to know which customers are no longer purchasing from you. This plan produces a list of such customers. So that you may make a final contact before purging the appropriate records, the list includes the following:

- Company name
- Key contact
- Telephone number

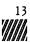

#### Purchase Levels in Descending Order-L08

This Output Plan generates a list of all companies in your database, arranged in order of purchase level from highest to lowest. A summary at the bottom of the report shows the total, minimum, maximum, and average purchase levels.

#### Company Retail Customer List—L09

So that you may easily contact retail customers when you have a new product or advertising idea, this plan generates a list of company names and telephone numbers of all customers identified as RETAIL in the TYPE-OF-CUSTOMER field.

#### Individual Purchase Levels by Product—L10

Occasionally, you need more information than Output Plan L2 provides. When you want to know individual purchase levels by product, process this plan for a complete report as shown in Appendix B.

#### Key Contact Mailing Labels—F01

This plan generates mailing labels for contacts. The labels feature the following information:

- Company name
- Name of key contact, on an ATTN line
- Full company address

#### Dealer Mailing Labels—F02

This plan generates mailing labels for dealers with whom you do business, and features the following:

- Company name
- The word "Dealer"
- Full company address

#### Retailer Mailing Labels—F03

Processing this plan produces two mailing labels per record: the first, a label for your addressee, features the following:

- Company name
- The word "Retailer"
- Full company address

The second is a return label featuring your name and full address. (Note: You must enter your name and address in the DEFINE statements.)

#### Export to Word Processing—E01

This plan exports names and addresses in a format that many word processing packages recognize, and proves useful in producing form letters.

#### ■ Archive-E50

Before processing plan R50 to purge unneeded customer records, use this plan to archive them just in case they become needed in the future. (Complete instructions for Archiving records are provided in Appendix D.)

To process plan E50, enter the desired date in the second SELECT line. For example, if you want to archive the records of all customers with a PURCHASE LEVEL of 0.00 for the last 6 months and today is 10/30/84, enter 4/30/84 in the plan's second SELECT line.

#### Purge Outdated Accounts-R50

This plan purges all customer records that have held a zero purchase level for over a year. If you want to maintain a record of past customers before purging with this plan. process plan E50 beforehand to archive the records you are about to delete from the database. The date you entered in the SELECT line in E50 must be entered in R50's second SELECT line.

16 

# **Processing Output Plans**

Once you have entered your information into the database and have decided the kind of information you need to retrieve, you are ready to process an Output Plan.

Select the Output Plan that suits your purpose. Start up *Please* and, from the Master Menu, begin the process below.

| STEP 1: | PRESS: F5                                                  | To begin processing an<br>Output Plan                            |
|---------|------------------------------------------------------------|------------------------------------------------------------------|
| STEP 2: | Enter the ID of the<br>Output Plan you<br>wish to process. |                                                                  |
|         | PRESS: 💶                                                   |                                                                  |
| STEP 3: | PRESS Y                                                    | To indicate that you have<br>selected the correct Output<br>Plan |

Follow the prompts displayed on your screen. If you find you need further information on processing Output Plans, refer to the *Please* User's Guide.

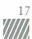

# Producing a Quick List

When you need special information but don't have time to design your own Output Plan, use a Quick List for fast information retrieval. The Quick List allows you to easily produce the data you need, and can be designed with a few simple entries from the keyboard.

Quick Lists are especially suited to one-time retrievals: unlike Output Plans, they are not stored on disk for re-use. For complete details on completing a Quick List, refer to the *Please* User's Guide.

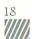

# Appendix A: Database Structure Listing

DICASE

| PLEASE<br>DATABASE: CONTACTS   | DESC: | Sal |                       | SE STRUCTURE<br>acts Information | PAGE: 1<br>DATE: 04/23/84 |
|--------------------------------|-------|-----|-----------------------|----------------------------------|---------------------------|
| FLD# FIELD NAME                |       |     |                       | VALUE RANGE                      |                           |
| (Key Field)<br>(Duplicates=OK) | C     | 35  | Y DEF:<br>LOW:<br>HI: |                                  |                           |
| 2 OWNER-OR-HOLDING-C           |       |     | N DEF:<br>LOW:<br>HI: |                                  |                           |
| 3 ADDRESS                      | С     | 30  | N DEF:<br>LOW:<br>HI: |                                  |                           |
| 4 CITY                         |       | 20  | N DEF:<br>LOW:<br>HI: |                                  |                           |
| 5 STATE                        |       |     | N DEF:<br>LOW:<br>HI: |                                  |                           |
| 6 ZIP                          | С     | 10  | N DEF:<br>LOW:<br>HI: |                                  |                           |
| 7 TELEPHONE                    | C     | 20  | N DEF:<br>LOW:<br>HI: |                                  |                           |
| 8 KEY-CONTACT                  | С     |     | N DEF:<br>LOW:<br>HI: |                                  |                           |
| 9 CONTACT-TITLE                | С     | 20  | N DEF:<br>LOW:<br>HI: |                                  |                           |
|                                | С     | 35  | N DEF:<br>LOW:<br>HI: |                                  |                           |
| 11 TYPE-OF-CUSTOMER            | С     | 20  | N DEF:<br>LOW:<br>HI: |                                  |                           |
| 12 PRODUCT-#1                  | С     | 20  | N DEF:<br>LOW:<br>HI: |                                  |                           |
| 13 PURCHASE-LEVEL-#1           | N/0   | 10  | LOW:<br>HI:           | 0                                |                           |

19

DATABASE STRUCTURE

| Sauth |        |
|-------|--------|
|       | Illie, |
|       | 000    |

| PLEASE<br>DATABASE: CONTACTS | DESC: | D<br>Sales | ATABA:<br>Cont      | SE STRUCTURE<br>acts Informatio | PAGE: 2<br>n DATE: 04/23/84 |
|------------------------------|-------|------------|---------------------|---------------------------------|-----------------------------|
| FLO# FIFLO NAME              |       |            |                     | VALUE RANGE                     |                             |
| 14 PRODUCT-#2                | C     |            | DEF:<br>LOW:<br>HI: |                                 |                             |
| 15 PURCHASE-LEVEL-#2         | N/O   | 10 N       | DEF:<br>LOW:<br>HI: |                                 |                             |
| 16 PRODUCT-#3                | C     | 20 N       | DEF:<br>LOW:<br>HI: |                                 |                             |
| 17 PURCHASE-LEVEL-#3         | N/0   |            | DEF:<br>LOW:<br>HI: | 0                               |                             |
| 13 DATE-FIRST-CONTACT        | D     | 6 N        | DEF:<br>LOW:<br>HI: | TODAY                           |                             |
| 19 PERSON-1ST-CONTACT        | C     |            | DEF:<br>LOW:<br>HI: |                                 |                             |
| 20 PERSON-ASSIGNED           | c     |            | DEF:<br>LOW:<br>HI: |                                 |                             |
| 21 DATE-LAST-CONTACTE        | D D   |            | DEF:<br>LOW:        | TODAY                           |                             |

 $\bigcirc$ 

\*\*\* TOTAL RECORD LENGTH: 434

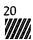

# Appendix B: Output Plan Listings and Examples

The following pages present the Output Plans available with this application. Each Output Plan listing is shown on a lefthand page, and a sample output generated by the plan is on the following right-hand page. Refer to this appendix when you need to modify any Output Plans.

The Output Plans Directory is shown below.

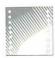

| PLEASE<br>DATABASE: CONTACTS                                                                                                    | OUTPUT PLANS DIR                                                                                                    |                                 |                                           | PAGE: 1<br>DATE: 0                                 |              |
|----------------------------------------------------------------------------------------------------|----------------------------------------------------------------------------------------------------|---------------------------------|-------------------------------------------|----------------------------------------------------|--------------|
| LISTS:                                                                                                    |                                                                                                    |                                 | PLPROC                                    |                                                    | LENGTH       |
| L01 - CUSTOMER AND KEY C<br>L02 - CUSTOMER PURCHASE<br>L03 - CUSTOMERS NOT CONT<br>L04 - PURCHASE LEVEL BY<br>L05 - COMPANY DEALER LIS<br>L06 - ASSIGNED CONTACTS<br>L07 - CUSTOMERS WITH 0.0<br>L08 - PURCHASE LEVELS IN<br>L09 - COMPANY RETAIL CUS<br>L10 - INDIVIDUAL PURCHAS | LEVELS AND TOTALS<br>ACTED IN LAST MONTH<br>STATE<br>T<br>WITHIN COMPANY<br>O PURCHASE LEVELS<br>DESCENDING ORDER<br>TOMER LIST | 1<br>1<br>1<br>1<br>1<br>1<br>1 | 1<br>1<br>1<br>1<br>1<br>1<br>1<br>1<br>1 | 80<br>80<br>80<br>80<br>80<br>80<br>80<br>80<br>80 |              |
| FORMS:                                                                                                    |                                                                                                    | PLMODFY                         | PLPROC                                    | WIDTH                                              | LENGTH       |
| FO1 - KEY CONTACT MAILIN<br>FO2 - DEALER MAILING LAR<br>FO3 - RETAILER MAILING L<br>EXPORT FILES:                                                                                                    | ELS                                                                                                    | 1<br>1<br>PLMODFY               | 1<br>1<br>1<br>PLPROC                     | 50<br>50<br>50<br>M/Q/T                            | 6<br>6<br>12 |
| E01 - EXPORT TO WORD PRO<br>E50 - ARCHIVE                                                                                                    | CESSING                                                                                                    | 1<br>1                          | 1<br>1                                    | 1/Y/Y<br>1/Y/Y                                     |              |
| FIELD REPLACEMENTS:                                                                                                    |                                                                                                    | PLMODFY                         | PLPROC                                    | WIDTH                                              | LENGTH       |
| R50 - PURGE OUTDATED ACC                                                                                                    | COUNTS                                                                                                    | 1                               | 1                                         | 0                                                  | 0            |

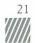

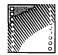

| Title: CUSTOMER AND KEY CONTAG                                                            | PLAN LO1 LISTING<br>TS LIST Form width: 80<br>Process Password Level: 1 |  |
|-------------------------------------------------------------------------------------------|-------------------------------------------------------------------------|--|
| ***** DEFINED FIELDS *****<br>None                                                        |                                                                         |  |
| ***** SELECTION CRITERIA *****<br>Must pass ANY of the follow<br>All records will be sele | ving SELECTS:                                                           |  |
| ***** SORT CRITFRIA *****<br>1) [ 1] COMPANY (Ascendin                                    | ng)                                                                     |  |
| ***** ALTERNATE HEADINGS *****                                                            | *                                                                       |  |
| ***** SURTOTALS *****<br>None                                                             |                                                                         |  |
| ***** TOTALS *****<br>NONE                                                                |                                                                         |  |
| ***** OUTPUT FIELDS *****<br>[ 1] COMPANY                                                 |                                                                         |  |

(

- [ 8] KEY CONTACT [ 7] TELEPHONE

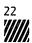

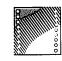

CUSTOMER AND KEY CONTACTS LIST

DATE: 04/24/84 PAGE: 1

| COMPANY<br>TELEPHONE            | KEY CONTACT     |
|---------------------------------|-----------------|
| ABC DISTRIBUTORS<br>555–1212    | FRED SMITH      |
| BUSINESS OUTLET CO.<br>555-1212 | BEN PETERSON    |
| DEF ASSOCIATES<br>555-1212      | VICTOR DOE      |
| INTERSTATE SALES<br>555-5555    | PAUL STONE      |
| KLM INVESTMENTS<br>555-3456     | JAMES JEFFERSON |
| WILLIAMS SUPPLY<br>555-1234     | KELLY BENNETT   |

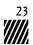

| PLEASE<br>DATABASE: CONTACTS                                                          | PLAN LO2 LISTING       | PAGE: 1<br>DATE: 04/25/84    |  |
|---------------------------------------------------------------------------------------|------------------------|------------------------------|--|
| Title: CUSTOMER PURCHASE LEV<br>Modification Password Level<br>Space Between Lines: 1 |                        |                              |  |
| ***** DEFINED FIELDS *****<br>DEFINE [100] calc1<br>DEFINE [101] calc2                | as [13]<br>as [100]    | + [15]<br>+ [17]             |  |
| ***** SELECTION CRITERIA ***<br>Must pass ANY of the foll<br>All records will be se   | owing SELECTS:         |                              |  |
| ***** SORT CRITERIA *****<br>1) [ 1] COMPANY (Ascend                                  | ing)                   |                              |  |
| ***** ALTERNATE HEADINGS ***<br>[101] PURCHASE LEVEL                                  | **                     |                              |  |
| ***** SUBTOTALS *****<br>NONE                                                         |                        |                              |  |
| ***** TOTALS *****<br>TOTAL on [101] PURCHASE L                                       | EVEL. Print MINIMUM. P | rint MAXIMUM. Print AVERAGE. |  |
| ***** OUTPUT FIELDS *****<br>[ 1] COMPANY<br>[101] PURCHASE LEVEL                     |                        |                              |  |
|                                                                                       |                        |                              |  |

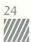

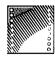

CUSTOMER PURCHASE LEVELS AND TOTALS

PAGE: 1 DATE: 04/24/84

| COMPANY<br>BELISTRIBUTORS                                               | PURCHASE LEVEL<br>1030000           |  |
|-------------------------------------------------------------------------|-------------------------------------|--|
| BUSINESS OUTLET CO.                                                     | 4139998                             |  |
| DEF ASSOCIATES                                                          | 1230000                             |  |
| INTERSTATE SALES                                                        | 4669998                             |  |
| KLM INVESTMENTS                                                         | 0                                   |  |
| WILLIAMS SUPPLY                                                         | 6200                                |  |
| PURCHASE LEVEL TOTAL:<br>RECORDS: 6<br>Minimum:<br>Maximum:<br>Average: | 11076196<br>0<br>4669998<br>1846033 |  |

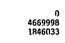

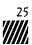

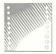

| PLEASE<br>DATABASE: CONTACTS                  | PLAN LO3 LISTING                                              | PAGE: 1<br>DATE: 04/25/84 |  |
|-----------------------------------------------|---------------------------------------------------------------|---------------------------|--|
|                                               | ************************************                          | ***********************   |  |
|                                               | TACTED IN LAST MONTH Form wi<br>evel: 1 Process Password Leve |                           |  |
| ***** DEFINED FIELDS ****<br>NONE             | **                                                            |                           |  |
| ***** SELECTION CRITERIA                      |                                                               |                           |  |
| Must pass ANY of the 1<br>SELECT [ 21] L 0228 |                                                               |                           |  |
| ***** SORT CRITERIA *****                     |                                                               |                           |  |
| 1) [ 1] COMPANY (Asc                          | cending)                                                      |                           |  |
| ***** ALTERNATE HEADINGS                      | ****                                                          |                           |  |
| E 87 CONTACT                                  |                                                               |                           |  |
| [ 21] LAST CONTACT                            |                                                               |                           |  |
| ***** SUBTOTALS *****                         |                                                               |                           |  |
| NONE                                          |                                                               |                           |  |
| ***** TOTALS *****                            |                                                               |                           |  |
| NONE                                          |                                                               |                           |  |
| ***** OUTPUT FIELDS ****                      | •                                                             |                           |  |
| [ 1] COMPANY                                  |                                                               |                           |  |
| E 81 CONTACT                                  |                                                               |                           |  |

- [ 7] TELEPHONE [ 21] LAST CONTACT

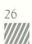

| 0               | 19   |
|-----------------|------|
| 8111111         | li i |
| <b>XIIIIIII</b> | "č   |
| Ellin.          | è    |
| <u>X.W.</u>     | ō    |

CUSTOMERS NOT CONTACTED IN LAST MONTH

DATE: 04/24/84 PAGE: 1

| COMPAN           | Y               | CONTACT                                 |
|------------------|-----------------|-----------------------------------------|
| TELEPHONE        | LAST CONTACT    |                                         |
|                  | *************** | *************************************** |
| DEF ASSOCIATES   |                 | VICTOR DOE                              |
| 555-1212         | 01/21/84        |                                         |
| INTERSTATE SALES |                 | PAUL STONE                              |
| 555-5555         | 01/01/84        |                                         |
| WILLIAMS SUPPLY  |                 | KELLY BENNETT                           |
| 555-1234         | 04/05/83        |                                         |

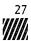

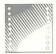

| PLEASE<br>DATABASE: CONTACTS<br>Title: PURCHASE LEVEL BY STATE<br>Modification Password Level: 1<br>Space Between Lines: 0 | PLAN LO4 LISTING<br>Foi<br>Process Password | rm width: 80<br>Level: 1 | PAGE: 1<br>DATE: 04/25/84<br>Length: 66 |  |
|----------------------------------------------------------------------------------------------------|---------------------------------------------|--------------------------|-----------------------------------------|--|
| ***** DEFINED FIELDS *****<br>DEFINE [100] sub1<br>DEFINE [101] sub2                                                       | as [13]<br>as [100]                         | + [15]<br>+ [17]         |                                         |  |
| ***** SELECTION CRITERIA *****<br>Must pass ANY of the followi<br>All records will be selec                                |                                             |                          |                                         |  |
| ***** SORT CRITERIA *****<br>1) [ 5] STATE (Ascending)<br>2) [ 1] COMPANY (Ascending                                       | )                                           |                          |                                         |  |
| ***** ALTERNATE HEADINGS *****<br>[101] PURCHASE LEVEL                                                                     |                                             |                          |                                         |  |
| ***** SUBTOTALS *****<br>SUBTOTAL on [101] PURCHASE L                                                                      | FVEL when [ 5] STAT                         | E changes.               |                                         |  |
| ***** TOTALS *****<br>TOTAL on [101] PURCHASE LEVE                                                                         | L. Print MINIMUM. Pr                        | int MAXIMUM.             | Print AVERAGE.                          |  |
| ***** OUTPUT FIELDS *****<br>[ 1] COMPANY                                                                                  |                                             |                          |                                         |  |

[ 1] COMPANY [101] PURCHASE LEVEL

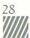

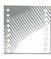

L

#### PURCHASE LEVEL BY STATE

DATE: 04/24/84 PAGE: 1

| COMPANY                  | PURCHASE LEVEL                          |
|--------------------------|-----------------------------------------|
|                          | *************************************** |
| DEF ASSOCIATES           | 1230000                                 |
| STATE: CA                |                                         |
| PURCHASE LEVEL SUBTOTAL: | 1230000                                 |
| WILLIAMS SUPPLY          | 6200                                    |
| STATE: FL                |                                         |
| PURCHASE LEVEL SUBTOTAL: | 6200                                    |
| ABC DISTRIBUTORS         | 1030000                                 |
| BUSINESS OUTLET CO.      | 4139998                                 |
| STATE: GA                |                                         |
| PURCHASE LEVEL SUBTOTAL: | 5169998                                 |
| INTERSTATE SALES         | 4669998                                 |
| STATE: OR                |                                         |
| PURCHASE LEVEL SUBTOTAL: | 4669998                                 |
| KLM INVESTMENTS          | 0                                       |
| STATE: TX                |                                         |
| PURCHASE LEVEL SUBTOTAL: | 0                                       |
|                          | 11076106                                |
| PURCHASE LEVEL TOTAL:    | 11076196                                |
| RECORDS: 6               |                                         |
| MINIMUM:                 | 0                                       |
| MAX IMUM:                | 4669998                                 |
| AVERAGE:                 | 1846033                                 |

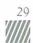

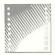

| PLEASE<br>DATABASE: CONTACTS                                                        | PLAN LO5 LISTING | PAGE: 1<br>DATE: 04/25/84       |   |
|-------------------------------------------------------------------------------------|------------------|---------------------------------|---|
| Title: COMPANY DEALER LIST<br>Modification Password Level                           |                  | width: 80 Length: 66<br>evel: 1 |   |
| Space Between Lines: 1 ***** DEFINED FIELDS ***** NONE                              |                  |                                 | ( |
| ***** SELECTION CRITERIA ***<br>Must pass ANY of the foll<br>SELECT [ 11] E @DEALEF | owing SELECTS:   |                                 |   |
| ***** SORT CRITERIA *****<br>1) [ 1] DEALER (Ascend                                 |                  |                                 |   |
| ***** ALTERNATE HEADINGS ***<br>[ 1] DEALER                                         | ***              |                                 |   |
| ***** SUBTOTALS *****<br>NONE                                                       |                  |                                 |   |
| ***** TOTALS *****<br>NONE                                                          |                  |                                 |   |
| ***** OUTPUT FIELDS *****<br>[ J] DEALER<br>[ 7] TELEPHONE                          |                  |                                 |   |

/////

| COMPANY DEALER LIST | DATE: 04/24/84 PAGE: 1 |
|---------------------|------------------------|
| DEALER              | TELEPHONE              |
| ABC DISTRIBUTORS    | 555-1212               |
| DEF ASSOCIATES      | 555-1212               |
| INTERSTATE SALES    | 555-5555               |

A LOUT

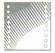

| PLEASE<br>DATABASE: CONTACTS                                                            | PLAN LOG LISTI               | NG                               | PAGE: 1<br>DATE: 04/25/84 |
|-----------------------------------------------------------------------------------------|------------------------------|----------------------------------|---------------------------|
| Title: ASSIGNED CONTACTS WITH<br>Modification Password Level:<br>Space Between Lines: 1 | HIN COMPANY<br>1 Process Pas | Form width: 80<br>sword Level: 1 | Length: 66                |
| ***** DEFINED FIELDS *****<br>NONE                                                      |                              |                                  |                           |
| ***** SELECTION CRITERIA ****<br>Must pass ANY of the follo<br>All records will be sel  | wing SELECTS:                |                                  |                           |
| ***** SORT CRITERIA *****<br>1) [ 1] COMPANY (Ascendi                                   | ng)                          |                                  |                           |
| ***** ALTERNATE HEADINGS ****<br>[ 20] PERSON ASSIGNED                                  | *                            |                                  |                           |
| ***** SUBTOTALS *****<br>NONE                                                           |                              |                                  |                           |
| ***** TOTALS *****<br>NONE                                                              |                              |                                  |                           |
| ***** OUTPUT FIELDS *****<br>[ 1] COMPANY                                               |                              |                                  |                           |

- [ 20] PERSON ASSIGNED [ 7] TELEPHONE

| 0      | 111. | 1111 | 11 |
|--------|------|------|----|
| ini.   |      | M    | Ŀ, |
| 111.2  | III. | lun  | 3  |
| 1111   | U.   |      |    |
| Willy. |      |      | 0  |

ø

----

#### ASSIGNED CONTACTS WITHIN COMPANY

DATE: 04/24/84 PAGE: 1

| COMPANY                         | PERSON ASSIGNED                         |
|---------------------------------|-----------------------------------------|
|                                 | *************************************** |
| ABC DISTRIBUTORS<br>555-1212    | MIKE JONES                              |
| BUSINESS OUTLET CO.<br>555-1212 | BEN PETERSON                            |
| DEF ASSOCIATES<br>555-1212      | MIKE SMITH                              |
| INTERSTATE SALES<br>555-5555    | ANNE SMITH                              |
| KLM INVESTMENTS<br>555-3456     | KATHY MILLER                            |
| WILLIAMS SUPPLY<br>555-1234     | JOHN LEWIS                              |

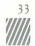

```
PLEASE
                                                               PAGE: 1
DATE: 04/25/84
                               PLAN LO7 LISTING
DATABASE: CONTACTS
Title: CUSTOMERS WITH 0.00 PURCHASE LEVELS Form width: 80 Length: 66
 Modification Password Level: 1 Process Password Level: 1
Space Between Lines: 1
***** DEFINED FIELDS *****
   NONE
***** SELECTION CRITERIA *****
   Must pass ANY of the following SELECTS:
SELECT [ 13] E 0, AND [ 15] E 0, AND [ 17] E 0
***** SORT CRITERIA *****
   1) [ 1] COMPANY (Ascending)
***** ALTERNATE HEADINGS *****
  E 87 KEY CONTACT
***** SUBTOTALS *****
   NONE
***** TOTALS *****
  NONE
***** OUTPUT FIELDS *****
  [ 1] COMPANY
[ 7] TELEPHONE
[ 8] KEY CONTA
     81 KEY CONTACT
```

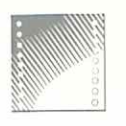

ą

6

\*

CUSTOMERS WITH 0.00 PURCHASE LEVELS DATE: 04/24/84 PAGE: 1

COMPANY KEY CONTACT 

KLM INVESTMENTS JAMES JEFFERSON

555-3456

TELEPHONE

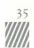

| PLEASE<br>DATABASE: CONTACTS<br>Title: PURCHASE LEVELS<br>Modification Password<br>Space Retween Lines: D | PLAN LOB LISTING<br>IN DESCENDING ORDER Form widt<br>Level: 1 Process Password Level: | PAGE: 1<br>DATE: 04/25/84<br>h: 80 Length: 66<br>1 |
|----------------------------------------------------------------------------------------------------|---------------------------------------------------------------------------------------|----------------------------------------------------|
| ***** DEFINED FIELDS **<br>DEFINE [100] calc1<br>DEFINE [101] calc2                                       | as [13] + (                                                                           | [15]<br>[17]                                       |
| ***** SELECTION CRITERI<br>Must pass ANY of the<br>All records will                                       | e following SELECTS:                                                                  |                                                    |
| ***** SORT CRITERIA ***<br>1) [101] PURCHASE L                                                            |                                                                                       |                                                    |
| ***** ALTERNATE HEADING<br>[101] PURCHASE LEVEL                                                           |                                                                                       |                                                    |
| ***** SUBTOTALS *****<br>None                                                                             |                                                                                       |                                                    |
| ***** TOTALS *****<br>TOTAL on [101] PURCH                                                                | HASE LEVEL. Print MINIMUM. Print MAXI                                                 | IMUM. Print AVERAGE.                               |
| ***** OUTPUT FIELDS ***<br>[ 1] COMPANY<br>[101] PURCHASE LEVEL                                           |                                                                                       |                                                    |

•

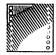

| 8     | illine. | 8 |
|-------|---------|---|
|       | WIIIII. | 1 |
| 1112  | Illu. S |   |
| 1.11. | 0       |   |

¢

4

C

-

C

PURCHASE LEVELS IN DESCENDING ORDER

DATE: 04/24/84 PAGE: 1

| COMPANY               | PURCHASE LEVEL                          |
|-----------------------|-----------------------------------------|
|                       | *************************************** |
| INTERSTATE SALES      | 4669998                                 |
| BUSINESS OUTLET CO.   | 4139998                                 |
| DEF ASSOCIATES        | 1230000                                 |
| ABC DISTRIBUTORS      | 1030000                                 |
| WILLIAMS SUPPLY       | 6200                                    |
| KLM INVESTMENTS       | Ó                                       |
| PURCHASE LEVEL TOTAL: | 11076196                                |
| RECORDS:              | 6 0                                     |
| MINIMUM:              |                                         |
| MAX IMUM:             | 4669998                                 |
| AVERAGE:              | 1846033                                 |

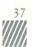

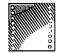

| PLEASE<br>DATABASE: CONTACTS                                                             | PLAN LO9 LISTING | PAGE: 1<br>NATE: 04/25/84 |
|------------------------------------------------------------------------------------------|------------------|---------------------------|
| Title: COMPANY RETAIL CUSTOMER<br>Modification Password Level:<br>Space Between Lines: 1 |                  | Length: 66                |
| ***** DEFINED FIELDS *****<br>None                                                       |                  |                           |
| ***** SELECTION CRITERIA *****<br>Must pass ANY of the follow<br>SELECT [ 11] E @RETAIL  |                  |                           |
| ***** SORT CRITERIA *****<br>1) [ 1] RETAIL CUSTOMER (                                   | Ascending)       |                           |
| ***** ALTERNATE HEADINGS *****<br>[ 1] RETAIL CUSTOMER                                   |                  |                           |
| ***** SUBTOTALS *****<br>NONE                                                            |                  |                           |
| ***** TOTALS *****<br>None                                                               |                  |                           |
| ***** OUTPUT FIELDS *****<br>[ 1] RETAIL CUSTOMER<br>[ 7] TELEPHONE                      |                  |                           |

-

.

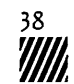

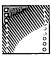

ė,

1.1

i ÷

COMPANY RETAIL CUSTOMER LIST

DATE: 04/24/84 PAGE: 1

| RETAIL CUSTOMER                         | TELEPHONE                               |
|-----------------------------------------|-----------------------------------------|
| 808068888888888888888888888888888888888 | 222222222222222222222222222222222222222 |
| BUSINESS OUTLET CO.                     | 555-1212                                |
| KLM INVESTMENTS                         | 555-3456                                |
| WILLIAMS SUPPLY                         | 555-1234                                |

```
PLEASE
                                    PLAN L10 LISTING
                                                                           PAGE: 1
DATABASE: CONTACTS
                                                                           DATE: 04/25/84
Title: INDIVIDUAL PURCHASE LEVELS BY PRODUCT Form width: 80 Length: 66
 Modification Password Level: 1 Process Password Level: 1
Space Between Lines: 1
***** DEFINED FIELDS *****
   NONE
***** SELECTION CRITERIA *****
   Must pass ANY of the following SELECTS:
      All records will be selected.
***** SORT CRITERIA *****
   1) [ 1] COMPANY (Ascending)
***** ALTERNATE HEADINGS *****
   [ 13] AMOUNT 1
   [ 15] AMOUNT 2
   [ 17] AMOUNT 3
[ 12] PRODUCT 1
[ 14] PRODUCT 2
   [ 16] PRODUCT 3
***** SUBTOTALS *****
   NONE
***** TOTALS *****
   TOTAL on [ 13] AMOUNT 1. Print MINIMUM. Print MAXIMUM. Print AVERAGE.
TOTAL on [ 15] AMOUNT 2. Print MINIMUM. Print MAXIMUM. Print AVERAGE.
TOTAL on [ 17] AMOUNT 3. Print MINIMUM. Print MAXIMUM. Print AVERAGE.
***** OUTPUT FIELDS *****
   [ 1] COMPANY
[ 12] PRODUCT 1
[ 13] AMOUNT 1
      11 COMPANY
     147 PRODUCT 2
   Г
     15] AMOUNT 2
   [ 1] COMPANY
[ 16] PRODUCT 3
```

```
[ 17] AMOUNT 3
```

| C K       | 2992 |
|-----------|------|
| 2411111   | Mi)  |
| illilles. | me   |
| Ellin.    | ő    |
| iilli.    | 00   |

0

ŝ

ł

٠

t ‡

| INDIVIDUAL PURCHASE LEVE                                 | LS BY PRODUCT   | DATE: 04/24/84 PAGE: 1 |
|----------------------------------------------------------|-----------------|------------------------|
| COMPANY                                                  | PRODUC          |                        |
| COMPANY<br>COMPANY                                       | PRODUC          |                        |
|                                                          |                 |                        |
| ABC DISTRIBUTORS                                         | PINS            | 500000                 |
| ABC DISTRIBUTORS<br>ABC DISTRIBUTORS<br>ABC DISTRIBUTORS | PENS            | 30000                  |
| ABC DISTRIBUTORS                                         | NEEDLES         | 500000                 |
| BUSINESS OUTLET CO.<br>BUSINESS OUTLET CO.               | PENS            | 59999                  |
| BUSINESS OUTLET CO.                                      | TACKS           | 79999                  |
| BUSINESS OUTLET CO.                                      | PENCILS         | 400000                 |
| DEF ASSOCIATES                                           | TACKS           | 30000                  |
| DEF ASSOCIATES                                           | PENS            | 200000                 |
| DEF ASSOCIATES                                           | PINS            | 1000000                |
| INTERSTATE SALES                                         | INK             | 599999                 |
| INTERSTATE SALES                                         | PENS            | 69999                  |
| INTERSTATE SALES                                         | TACKS           | 4000000                |
| KLM INVESTMENTS                                          | TACKS           | 0                      |
| KLM INVESTMENTS                                          | PAPER           | 0                      |
| KLM INVESTMENTS                                          | PINS            | 0                      |
| WILLIAMS SUPPLY                                          | PENS            | 2000                   |
| WILLIAMS SUPPLY                                          | TACKS           | 4000                   |
| WILLIAMS SUPPLY                                          | INK             | 200                    |
| AMOUNT 1 TOTAL:                                          | 1191998         |                        |
| RECORDS: 6                                               | 1151556         |                        |
| MINIMUM:                                                 | O               |                        |
| MAX IMUM:                                                | 599999          |                        |
| AVERAGE:                                                 | 198666          |                        |
| AMOUNT 2 TOTAL:                                          | 383998          |                        |
| RECORDS: 6                                               |                 |                        |
| MINIMUM:                                                 | 0               |                        |
| MAX IMUM:                                                | 200000<br>64000 |                        |
| AVERAGE:                                                 | 54000           |                        |
| AMOUNT 3 TOTAL:                                          | 9500200         |                        |
| RECORDS: 6                                               |                 |                        |
| MINIMUM:                                                 | 0<br>4000000    |                        |
| MAX IMUM :<br>AVERAGE :                                  | 4000000         |                        |
| ATERAGE.                                                 | 100000          |                        |

|              | :    |        | Ì |
|--------------|------|--------|---|
| Ellilline. 2 |      |        | Ş |
|              | 1113 | allan. |   |

| PLEASE<br>DATABASE: CONTACTS                                                                         | PLAN FO1 LISTING                       | PAGE: 1<br>DATE: 04/25/84          |   |
|----------------------------------------------------------------------------------------------------|----------------------------------------|------------------------------------|---|
|                                                                                                    |                                        |                                    |   |
| Title: KEY CONTACT MAILIN<br>Modification Password Lev                                               | G LABELS Fo<br>vel: 1 Process Password | rm width: 50 Length: 6<br>Level: 1 |   |
| Alignment Mark: . at Line                                                                            | e: 1 Column: 1                         |                                    |   |
| ***** DEFINED FIELDS ****                                                                            |                                        |                                    | ( |
| DEFINE [100] ATTN                                                                                    | as 'ATTN:'                             |                                    |   |
| Must pass ANY of the fo<br>All records will be<br>***** SORT CRITERIA *****<br>1) [ 1] COMPANY (Asce | selected.                              |                                    |   |
|                                                                                                    |                                        |                                    |   |
| ***** OUTPUT FIELDS *****                                                                            |                                        |                                    |   |
| [ 1] COMPANY at Line                                                                                 |                                        |                                    |   |
| [100] ATTN at Line 2                                                                                 |                                        |                                    |   |
| [ 8] KEY-CONTACT at L1<br>[ 3] ADDRESS at Line                                                       | ine 2 and Column 7                     |                                    |   |
| [ 4] CITY at Line 4                                                                                  |                                        |                                    |   |
| [ 5] STATE at Line 4                                                                                 |                                        |                                    |   |
| E STORE de Line                                                                                      | with the second second                 |                                    |   |

•

.

[ 6] ZIP at Line 5 and Column 15

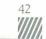

| ABC DISTRIBUTORS<br>ATTN: FRED SMITH<br>121 MAIN ST.<br>ANYCITY GA<br>00001<br>BUSINESS OUTLET CO.<br>ATTN: BEN PETERSON<br>111 PINE LANE<br>ANYTOWN GA<br>00001<br>DEF ASSOCIATES<br>ATTN: VICTOR DOE<br>22 SECOND AVE.<br>ANYCITY CA<br>00001<br>INTERSTATE SALES<br>ATTN: PAUL STONE<br>838 E. PINE ST.<br>ANYTOWN OR<br>01010<br>KLM INVESTMENTS<br>ATTN: JAMES JEFFERSON<br>444 S. PINE LANE<br>ANYTOWN TX<br>00001<br>WILLIAMS SUPPLY<br>ATTN: KELLY BENNETT<br>333 E. BROADWAY<br>ANYCITY FL<br>01010                                               |   |                                        |     |   |
|----------------------------------------------------------------------------------------------------|---|----------------------------------------|-----|---|
| 00001         BUSINESS OUTLET CO.         ATTN: BEN PETERSON         111 PINE LANE         ANYTOWN       GA         00001         DEF ASSOCIATES         ATTN: VICTOR DOE         22 SECOND AVE.         ANYCITY         CA         00001         INTERSTATE SALES         ATTN: PAUL STONE         838 E. PINE ST.         ANYTOWN         01010         KLM INVESTMENTS         ATTN: JAMES JEFFERSON         444 S. PINE LANE         ANYTOWN         00001         WILLIAMS SUPPLY         ATTN: KELLY BENNETT         333 E. BROADWAY         ANYCITY | 0 | ATTN: FRED SMITH                       |     | 0 |
| ATTN: BEN PETERSON<br>111 PINE LANE<br>ANYTOWN GA<br>00001<br>DEF ASSOCIATES<br>ATTN: VICTOR DOE<br>22 SECOND AVE.<br>ANYCITY CA<br>00001<br>INTERSTATE SALES<br>ATTN: PAUL STONE<br>838 E. PINE ST.<br>ANYTOWN OR<br>01010<br>KLM INVESTMENTS<br>ATTN: JAMES JEFFERSON<br>444 S. PINE LANE<br>ANYTOWN TX<br>00001<br>WILLIAMS SUPPLY<br>ATTN: KELLY BENNETT<br>333 E. BROADWAY<br>ANYCITY FL                                                                                                    | 0 |                                        | GA  | 0 |
| ANYTOWN GA<br>00001<br>DEF ASSOCIATES<br>ATTN: VICTOR DOE<br>22 SECOND AVE.<br>ANYCITY CA<br>00001<br>INTERSTATE SALES<br>ATTN: PAUL STONE<br>838 E. PINE ST.<br>ANYTOWN OR<br>01010<br>KLM INVESTMENTS<br>ATTN: JAMES JEFFERSON<br>444 S. PINE LANE<br>ANYTOWN TX<br>00001<br>WILLIAMS SUPPLY<br>ATTN: KELLY BENNETT<br>333 E. BROADWAY<br>ANYCITY FL                                                                                                    | 0 | ATTN: BEN PETERSON                     |     | 0 |
| ATTN: VICTOR DOE<br>22 SECOND AVE.<br>ANYCITY CA<br>00001<br>INTERSTATE SALES<br>ATTN: PAUL STONE<br>838 E. PINE ST.<br>ANYTOWN OR<br>01010<br>KLM INVESTMENTS<br>ATTN: JAMES JEFFERSON<br>444 S. PINE LANE<br>ANYTOWN TX<br>00001<br>WILLIAMS SUPPLY<br>ATTN: KELLY BENNETT<br>333 E. BROADWAY<br>ANYCITY FL                                                                                                    | 0 | ANYTOWN                                | GA  | 0 |
| 00001<br>INTERSTATE SALES<br>ATTN: PAUL STONE<br>838 E. PINE ST.<br>ANYTOWN OR<br>01010<br>KLM INVESTMENTS<br>ATTN: JAMES JEFFERSON<br>444 S. PINE LANE<br>ANYTOWN TX<br>00001<br>WILLIAMS SUPPLY<br>ATTN: KELLY BENNETT<br>333 E. BROADWAY<br>ANYCITY FL                                                                                                    | 0 | ATTN: VICTOR DOE<br>22 SECOND AVE.     |     | 0 |
| ATTN: PAUL STONE<br>838 E. PINE ST.<br>ANYTOWN OR<br>01010<br>KLM INVESTMENTS<br>ATTN: JAMES JEFFERSON<br>444 S. PINE LANE<br>ANYTOWN TX<br>00001<br>WILLIAMS SUPPLY<br>ATTN: KELLY BENNETT<br>333 E. BROADWAY<br>ANYCITY FL                                                                                                    | 0 |                                        | CA  | 0 |
| 01010<br>KLM INVESTMENTS<br>ATTN: JAMES JEFFERSON<br>444 S. PINE LANE<br>ANYTOWN TX<br>00001<br>WILLIAMS SUPPLY<br>ATTN: KELLY BENNETT<br>333 E. BROADWAY<br>ANYCITY FL                                                                                                    | 0 | ATTN: PAUL STONE<br>838 E. PINE ST.    |     | 0 |
| ATTN: JAMES JEFFERSON<br>444 S. PINE LANE<br>ANYTOWN TX<br>00001<br>WILLIAMS SUPPLY<br>ATTN: KELLY BENNETT<br>333 E. BROADWAY<br>ANYCITY FL                                                                                                    | 0 |                                        | OR. | 0 |
| 00001<br>WILLIAMS SUPPLY<br>ATTN: KELLY BENNETT<br>333 E. BROADWAY<br>ANYCITY FL                                                                                                    | 0 | ATTN: JAMES JEFFERS                    | DN  | 0 |
| ATTN: KELLY BENNETT<br>333 E. BROADWAY<br>ANYCITY FL                                                                                                    | 0 |                                        | ТХ  | 0 |
|                                                                                                    | 0 | ATTN: KELLY BENNETT<br>333 E. BROADWAY |     | 0 |
|                                                                                                    | 0 |                                        | FL  | 0 |

-

C

C

|       | PLEASE<br>DATABASE: CONTACTS                                                                                                    | PLAN FO2 LISTING                                                                        | PAGE: 1<br>DATE: 04/25/84 |   |
|-------|----------------------------------------------------------------------------------------------------|-----------------------------------------------------------------------------------------|---------------------------|---|
| 10000 | Title: DEALER MAILING LA<br>Modification Password La<br>Alignment Mark: . at Li                                                                                      | evel: 1 Process Password Leve                                                           | dth: 50 Length: 6<br>1: 1 |   |
|       | ***** DEFINED FIELDS ****<br>DEFINE [100] DEALER                                                                                                    |                                                                                         |                           | ( |
|       | ***** SELECTION CRITERIA<br>Must pass ANY of the<br>SELECT [ 11] E @DE/                                                                                              | following SELECTS:                                                                      |                           |   |
|       | ***** SORT CRITERIA *****<br>1) [ 1] COMPANY (Asc                                                                                                    |                                                                                         |                           |   |
|       | ***** OUTPUT FIELDS *****<br>[ 1] COMPANY at Line<br>[100] DEALER at Line<br>[ 3] ADDRESS at Line<br>[ 4] CITY at Line 4<br>[ 5] STATE at Line<br>[ 5] ZIP at Line 5 | 1 and Column 1<br>2 and Column 1<br>3 and Column 1<br>4 and Column 1<br>4 and Column 22 |                           |   |

.....

44

ABC DISTRIBUTORS 3 ) Dealer 121 MAIN ST. ANYCITY GA 7 0 00001 DEF ASSOCIATES Dealer 22 SECOND AVE. ANYCITY CA 7 00001 INTERSTATE SALES 7 Dealer 838 E. PINE ST. ANYTOWN OR 0 7 01010 7 С 0 ) 0 ) 0 0 

45

÷

C

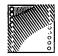

| PLEASE<br>DATABASE: CONTACTS<br>Title: RETAILER MAILING LABELS<br>Modification Password Level: 1<br>Alignment Mark: . at Line: 1 C                                                                                                    | Process Password Level: 1                                                            | PAGE: 1<br>DATE: 04/25/84<br>Length: 12 |
|----------------------------------------------------------------------------------------------------|--------------------------------------------------------------------------------------|-----------------------------------------|
| ***** DEFINED FIELDS *****<br>DEFINE [100] name<br>DEFINE [101] addr<br>DEFINE [102] city,state<br>DEFINE [103] zip<br>DEFINE [104] retailer                                                                                                    | as 'Your name'<br>as 'Your address'<br>as 'City, State'<br>as 'Zip'<br>as 'Retailer' |                                         |
| ***** SELECTION CRITERIA *****<br>Must pass ANY of the followi<br>SELECT [ 11] E @RETAIL                                                                                                    | ng SELECTS:                                                                          |                                         |
| ***** SORT CRITERIA *****<br>1) [ 1] COMPANY (Ascending                                                                                                    | )                                                                                    |                                         |
| ***** OUTPUT FIELDS *****<br>[100] name at Line 1 and C<br>[101] addr at Line 2 and C<br>[102] city,state at Line 3<br>[103] zip at Line 4 and Co<br>[ 1] COMPANY at Line 7 an<br>[104] retailer at Line 8 a<br>[ 3] ADDRESS at Line 9 an<br>[ 4] CITY at Line 10 and C | olumn 1<br>and Column 1<br>lumn 15<br>d Column 1<br>nd Column 1<br>d Column 1        |                                         |

.

٩

[ 5] STATE at Line 10 and Column 22 [ 6] ZIP at Line 11 and Column 15

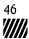

| 100 million (100 million) |                                                                      |    |        |
|---------------------------|----------------------------------------------------------------------|----|--------|
| 0                         | Your name<br>Your address<br>City, State<br>Zip                      |    | 0      |
| 0                         | BUSINESS OUTLET CO.<br>Retailer<br>111 PINE LANE<br>ANYTOWN<br>00001 | GA | 0<br>0 |
| 0                         | Your name<br>Your address<br>City, State<br>Zip                      |    | 0      |
| 0                         | KLM INVESTMENTS<br>Retailer<br>444 S. PINE LANE<br>ANYTOWN<br>00001  | тх | 0      |
| 0                         | Your name<br>Your address<br>City, State<br>Zip                      |    | 0      |
| 0                         | WILLIAMS SUPPLY<br>Retailer<br>333 E. BROADWAY<br>ANYCITY<br>01010   | FL | 0      |

-

•

4

C

C

| 88.461            | NV |
|-------------------|----|
|                   |    |
| <b>U</b> IIIIIII. | 3  |
| till.             | 00 |

| PLEASE<br>DATABASE: CONTACTS                                                                                         | PLAN EO1 LISTING                              | PAGE: 1<br>DATE: 04/25/84   |   |
|----------------------------------------------------------------------------------------------------|-----------------------------------------------|-----------------------------|---|
| Title: EXPORT TO WORD PROC<br>Modification Password Lev                                                              | ESSING Method:<br>el: 1 Process Password Leve | 1 Ouotes: Y Trim: Y<br>1: 1 |   |
| ***** DEFINED FIELDS *****<br>None                                                                                   |                                               |                             | Ć |
| ***** SELECTION CRITERIA *<br>Must pass ANY of the fo<br>All records will be                                         | llowing SELECTS:                              |                             | , |
| ***** SORT CRITERIA *****<br>1) [ 1] COMPANY (Asce                                                                   | nding)                                        |                             |   |
| ***** OUTPUT FIELDS *****<br>[ 8] KEY-CONTACT<br>[ 1] COMPANY<br>[ 3] ADDRESS<br>[ 4] CITY<br>[ 5] STATE<br>[ 6] ZIP |                                               |                             |   |

| 0000 |
|------|

•

•

۴

:

(

| PLEASE<br>DATABASE: CONTACTS                                                                                                    | PLAN E50 LISTING                               | PAGE: 1<br>DATE: 04/23/84 |
|----------------------------------------------------------------------------------------------------|------------------------------------------------|---------------------------|
| Title: ARCHIVE                                                                                                    |                                                | 1 Quotes: Y Trim: Y       |
| ***** DEFINED FIELDS *****<br>None                                                                                                    |                                                |                           |
| ***** SELECTION CRITERIA *<br>Must pass ALL of the fo<br>SELECT [ 13] E 0, AN<br>SELECT [ 21] L 04158                                                                                                    | llowing SELECTS:<br>D [ 15] E O, AND [ 17] E O |                           |
| ***** SORT CRITERIA *****<br>1) [ 1] COMPANY (Asce                                                                                                    | nding)                                         |                           |
| ***** OUTPUT FIELDS *****<br>[ 1] COMPANY<br>[ 2] OMNER-OR-HOLDING(<br>[ 3] ADDRESS<br>[ 4] CITY<br>[ 5] STATE<br>[ 6] ZIP<br>[ 7] TELEPHONE<br>[ 8] KEY-CONTACT<br>[ 10] OTHER-CONTACT<br>[ 10] OTHER-CONTACT<br>[ 11] TYPE-OF-CUSTOMER<br>[ 12] PRODUCT-#1<br>[ 13] PURCHASE-LEVEL-#1<br>[ 14] PRODUCT-#2<br>[ 15] PURCHASE-LEVEL-#2<br>[ 16] PRODUCT-#3<br>[ 17] PURCHASE-LEVEL-#3<br>[ 17] PURCHASE-LEVEL-#3<br>[ 1 | T                                              |                           |

[ 20] PERSON-ASSIGNED [ 21] DATE-LAST-CONTACTED

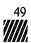

| PLEASE<br>DATABASE: CONTACTS                                                                                         | PLAN R50 LISTING                           | PAGE: 1<br>NATE: 04/25/84 |  |
|----------------------------------------------------------------------------------------------------|--------------------------------------------|---------------------------|--|
| Title: PURGE OUTDATED ACCOUNTS<br>Modification Password Level: 1<br>Space Retween Lines: 1                           | Form width: 0<br>Process Password Level: 1 | Length: O                 |  |
| ***** DEFINED FIELDS *****<br>None                                                                                   |                                            |                           |  |
| ***** SELECTION CRITERIA *****<br>Must pass ALL of the followi<br>SELECT [ 13] E 0, AND [ 1<br>SELECT [ 21] L 041583 | ng SELECTS:<br>5] E O, AND [ 17] E O       |                           |  |
| ***** ALL RECORDS SELECTED WILL                                                                                      | BE DELETED *****                           |                           |  |

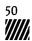

# Appendix C: Input Screens

The following are the screens that appear when you enter data into the Contacts database.

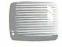

| Scr: 1                     | of 3 Database: CONTACTS I                                      | Desc: Sales Contacts Information | Dup: Y |
|----------------------------|----------------------------------------------------------------|----------------------------------|--------|
|                            | GENERAL                                                        | INFORMATION                      |        |
| 1)<br>2)<br>3)<br>4)<br>6) | COMPANY:<br>OWNER OR HOLDING CO.:<br>ADDRESS:<br>CITY:<br>ZIP: | 5) STATE:                        |        |
| 7)                         | TELEPHONE:                                                     |                                  |        |
| 8)<br>9)                   | KEY CONTACT:<br>CONTACT TITLE:                                 |                                  |        |

PRESS RETURN FOR NEXT SCREEN

Enter key field data or F2=Scan Fwd, F3=1st Record, F4=Last Record, F7=SetScan

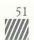

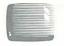

|  | 1 | Scr: | 2 of 3 | Database: | CONTACTS | Desc: S | Sales ( | Contacts | Information |
|--|---|------|--------|-----------|----------|---------|---------|----------|-------------|
|--|---|------|--------|-----------|----------|---------|---------|----------|-------------|

### CONTACTS INFORMATION

Dup: Y

- 10) OTHER CONTACT:
- 11) DATE FIRST CONTACTED: 12) PERSON CONTACTED:
- 13) PERSON ASSIGNED:
- 14) DATE LAST CONTACTED:
- 15) TYPE OF CUSTOMER:

#### PRESS RETURN FOR NEXT SCREEN

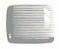

#### Scr: 3 of 3 Database: CONTACTS Desc: Sales Contacts Information Dup: Y

### PRODUCT INFORMATION

- 16) PRODUCT: 17) PURCHASE LEVEL:
- 18) PRODUCT:
- 19) PURCHASE LEVEL:
- 20) PRODUCT: 21) PURCHASE LEVEL:

LAST SCREEN

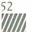

## Appendix D: Archiving Contact Records

As time passes, you may find it helpful to archive records that are no longer an integral part of your database. When records are archived, they remain available for future reference as needed, but are removed from the working database. This keeps your information current and allows more room in the database for new information.

The following steps explain how to archive records with the Contacts application.

**Note:** If you have added fields to the structure of any database you wish to archive, you must add these same fields to the "Output Fields" section of the E50 Output Plan structure. Refer to the *Please* User's Guide for instructions on modifying an Output Plan.

Select the Contacts Database and, from the Master Menu, begin the steps below.

| STEP 1: PRESS: | F5  | To select the Process an Out-<br>put Plan function               |
|----------------|-----|------------------------------------------------------------------|
| STEP 2: TYPE:  | E50 | To process Output Plan E50                                       |
| PRESS:         | -   |                                                                  |
| STEP 3: PRESS: | Y   | To indicate that you have<br>selected the correct Output<br>Plan |

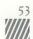

When this plan has been processed, you are returned to the Master Menu. Output Plan E50 has created a file named CON-TACTS.PRN on your data disk: this file contains all archived records. You now need to set up a database to contain these archived records. To do this you will:

- 1. Copy the Contacts database structure to an Archive database.
- 2. Import the CONTACTS.PRN records into the Archive database. (Whenever you process Output Plan E50 in the future, you will need to do this again to put the archived records in the Archive database.)

To copy the Contacts database structure to an Archive database. follow the steps below.

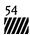

| STEP 1: | PRESS:       | F1                                 | To Choose a Database to Use                                                 |
|---------|--------------|------------------------------------|-----------------------------------------------------------------------------|
| STEP 2: | PRESS:       | В                                  | To specify the disk drive where the database is stored                      |
| STEP 3: | 104 C 2000 C | e number of<br>tacts database      |                                                                             |
|         | PRESS:       | <b>_</b>                           |                                                                             |
| STEP 4: | PRESS:       | F6                                 | To access the Database<br>Utilities Menu                                    |
| STEP 5: | PRESS:       | F2                                 | To copy the Contacts data-<br>base structure                                |
| STEP 6: | TYPE:        | [a name for the<br>Archive databas | e]                                                                          |
| STEP 7: | PRESS:       | В                                  | To specify the disk drive<br>where the Archive data-<br>base will be copied |

C

C

When the copy has been made, you are returned to the Master Menu. You are now ready to import the archived records to the Archive database. (Again, every time you archive records, you will follow these steps.)

| STEP 8:                                                                                                    | PRESS: F1                                   | To Choose a Database to<br>Use                                          |
|----------------------------------------------------------------------------------------------------|---------------------------------------------|-------------------------------------------------------------------------|
| STEP 9:                                                                                                    | PRESS: <b>B</b>                             | To specify the disk drive<br>where the Archive data-<br>base is stored. |
| Approx (Approx (Approx | Enter the number of<br>the Archive database |                                                                         |
| STEP 11:                                                                                                    | PRESS: <b>F6</b>                            | To access the Database<br>Utilities Menu                                |
| STEP 12:                                                                                                    | PRESS: F5                                   | To begin importing a file                                               |
| STEP 13:                                                                                                    | TYPE: <b>B: CONTACTS.P</b>                  | To specify the file to be imported                                      |
|                                                                                                    | PRESS: 🛁                                    |                                                                         |
| STEP 14:                                                                                                    | PRESS: 1                                    | To indicate the import method to be used                                |
| STEP 15:                                                                                                    | PRESS: Y                                    | To proceed with importing                                               |

The archived records are now stored in your Archive database. and you can delete them from the Contacts database with the steps below.

| STEP 20: TYPE:       R50       To process Output Plan R         PRESS:       Image: Comparison of the process Output Plan R         STEP 21:       PRESS:       Image: Comparison of the process Output Plan R         STEP 21:       PR |          |                        |                                                                  |
|----------------------------------------------------------------------------------------------------|----------|------------------------|------------------------------------------------------------------|
| where the Contacts data-<br>base is stored<br>STEP 18: Enter the number of<br>the Contacts database<br>STEP 19: PRESS: F5 To process an Output Plan<br>STEP 20: TYPE: R50 To process Output Plan R<br>PRESS: -<br>STEP 21: PRESS: Y To indicate that you have<br>selected the correct Output                                                                                                    | STEP 16: | PRESS: F1              |                                                                  |
| the Contacts database<br>STEP 19: PRESS: F5 To process an Output Plan<br>STEP 20: TYPE: R50 To process Output Plan R<br>PRESS: -<br>STEP 21: PRESS: Y To indicate that you have<br>selected the correct Output                                                                                                    | STEP 17: | PRESS: B               | where the Contacts data-                                         |
| STEP 20: TYPE:       R50       To process Output Plan R         PRESS:       Image: Comparison of the process Output Plan R         STEP 21:       PRESS:       Image: Comparison of the process Output Plan R         STEP 21:       PR | STEP 18: | Sincer and manne er er |                                                                  |
| PRESS: -<br>STEP 21: PRESS: Y To indicate that you have<br>selected the correct Output                                                                                                    | STEP 19: | PRESS: F5              | To process an Output Plan                                        |
| STEP 21: PRESS: Y To indicate that you have selected the correct Output                                                                                                    | STEP 20: | TYPE: <b>R50</b>       | To process Output Plan R50                                       |
| selected the correct Output                                                                                                    |          | PRESS: 🛁               |                                                                  |
| 1 Idit                                                                                                    | STEP 21: | PRESS: Y               | To indicate that you have<br>selected the correct Output<br>Plan |

When all archived records are deleted from the Contacts database. you are returned to the Master Menu.

### Appendix E: Copying Databases from One Disk Drive to Another

A utility program called DBCOPY is supplied on your *Please* Sample Data Disk. Use this program to copy any *Please* database from one disk to another. As this utility is separate from the *Please* program, you must exit *Please* to use DBCOPY.

After exiting *Please*, insert the Sample Data Disk in drive A. At the A > prompt, begin the steps below.

STEP 1: PRESS: DBCOPY

PRESS: -

To begin the copy process

- STEP 2: Remove the Sample Data Disk and insert the disk containing the database to copy in drive A
- STEP 3: Insert the blank disk on which the copy will be made in drive B

STEP 4: PRESS: 🛁

To indicate that both disks are in place

STEP 5: TYPE: [The name of the database to be copied]

PRESS:

58 

| STEP 6: | PRESS: | A                               | To specify the disk drive con-<br>taining the database to be<br>copied |
|---------|--------|---------------------------------|------------------------------------------------------------------------|
| STEP 7: | TYPE:  | [A name for<br>the database cop | y]                                                                     |
|         | PRESS: | <b>~</b>                        |                                                                        |
| STEP 8: | PRESS: | В                               | To specify the disk drive<br>where the copy will be<br>stored          |
| STEP 9: | PRESS: | Y                               | To proceed with the copy process                                       |

When the copy process is complete, a message is displayed. as are instructions for completing the procedure.

If you receive an error message, refer to Appendix D of the *Please* User's Guide for corrective action.

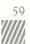

# Index

| Database Structure<br>Listing<br>Modifying                 | 19-20       |
|------------------------------------------------------------|-------------|
| Fields<br>Adding<br>Definitions<br>Names                   | 4-5         |
| Output Plans<br>IDs<br>Listings<br>Processing              |             |
| Outputs<br>Examples                                        |             |
| <i>Please</i><br>Program Diskette<br>User's Guide<br>Index | 3.6.7.17.53 |

60

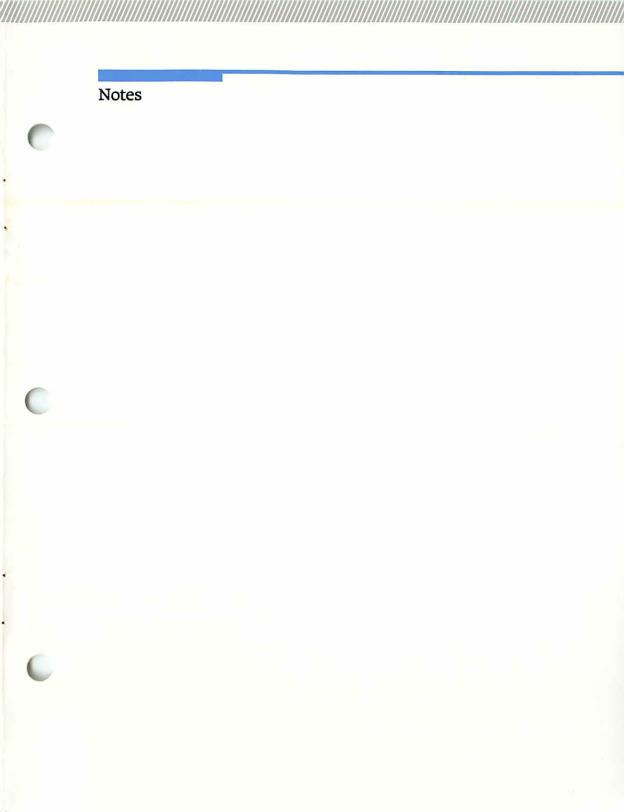

Notes

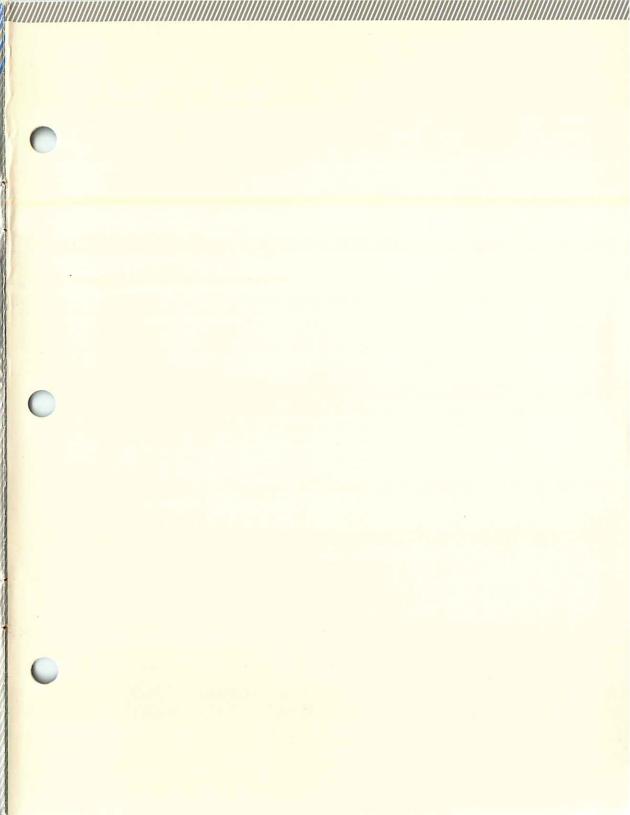

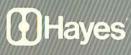

Hayes Microcomputer Products, Inc. 5923 Peachtree Industrial Blvd. Norcross. Georgia 30092